## **Cómo tener acceso al sitio web en Español**

**1.** Entra a la pagina web www.nbrc.net

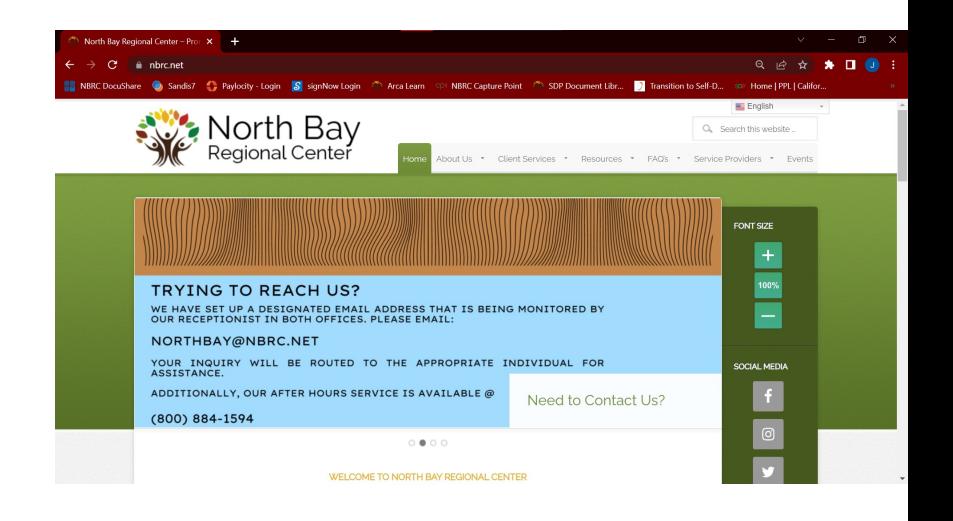

**2.** Dirígete a su mano derecha hacia arriba de la página web y verás una barra de idioma. Haga clic para ver el menú desplegable

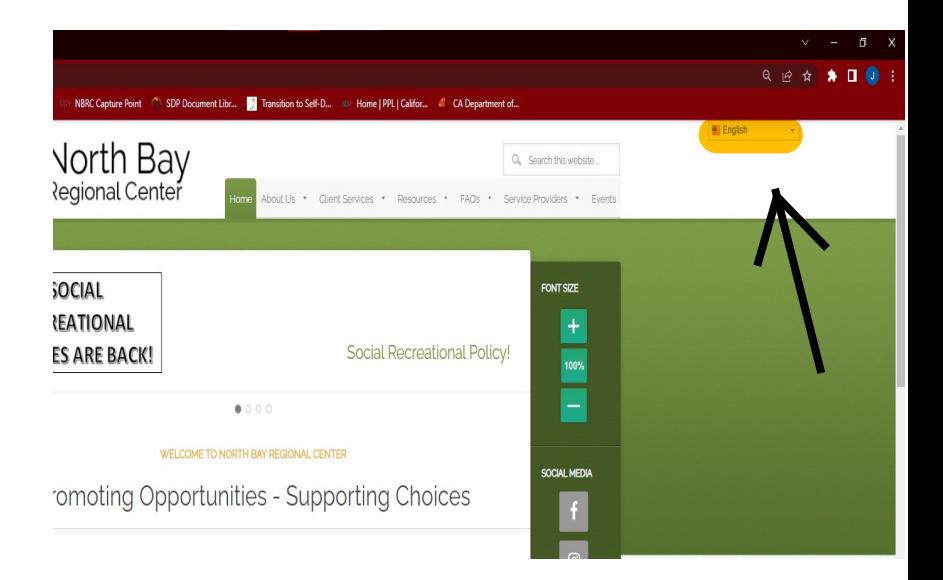

**3.** Finalmente, haga clic en la barra de idioma y desplácese hacia abajo hasta el idioma apropiado

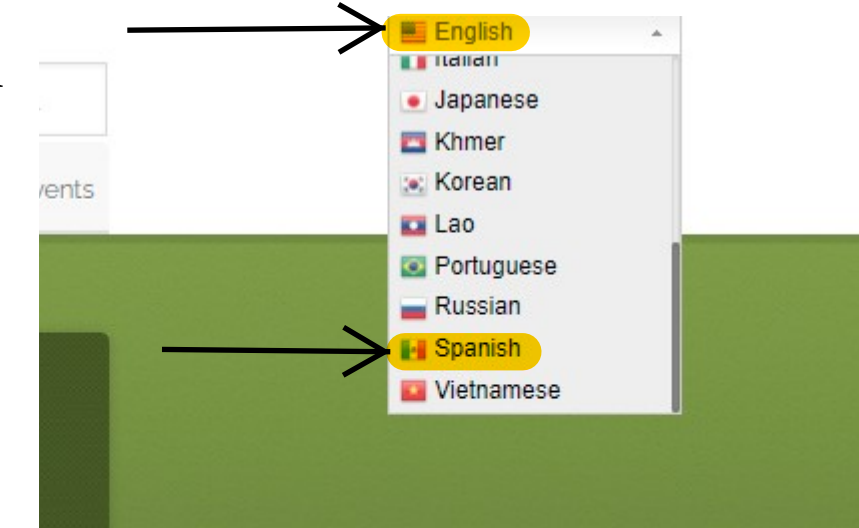